# **eClass** 網頁版 家長使用指引

#### **(**一**) eClass** 網站介紹

eClass 網站由博文教育(亞洲)有限公司開發,該網站能讓家長檢視本校電子通告及校 園最新消息。

## **(**二**) eClass** 網站登入及使用方法

1) 家長可在學校網頁([http://www.twghkhnmp.edu.hk/\)](http://www.twghkhnmp.edu.hk/) 點選「eClass」轉往 eClass 網站。

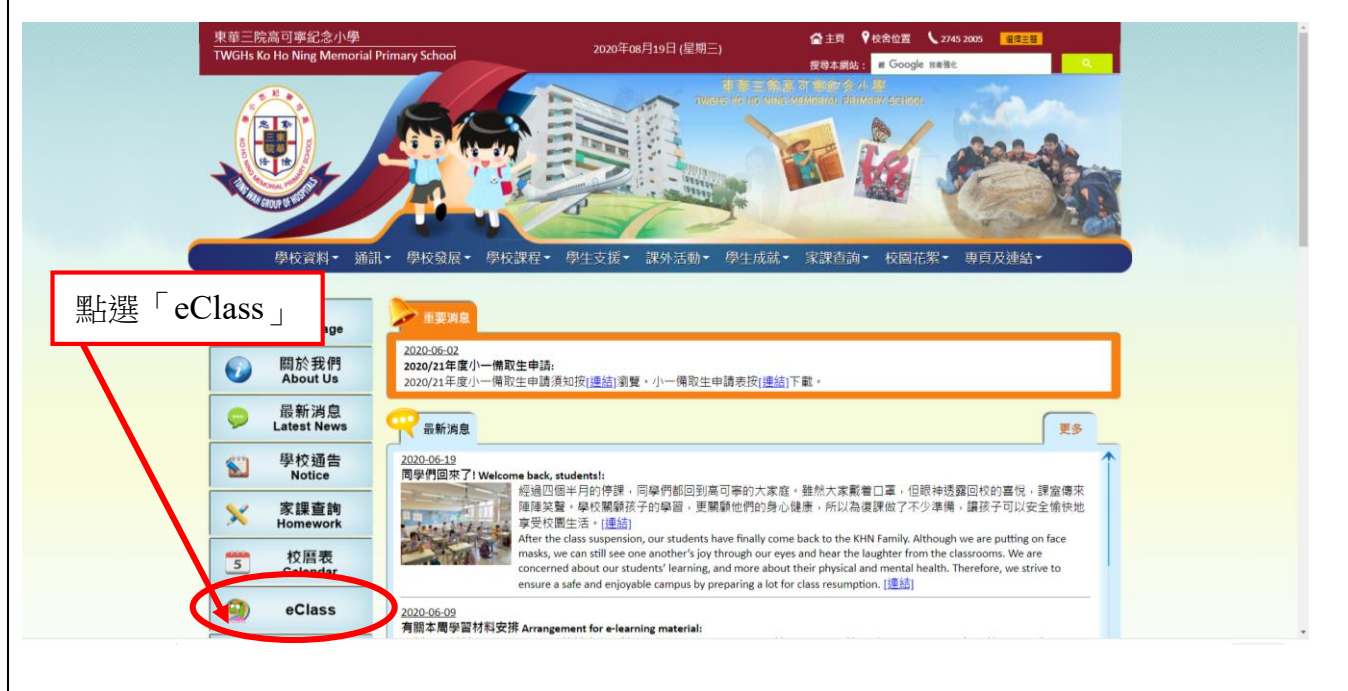

## 2) eClass 網站首頁,見下圖。

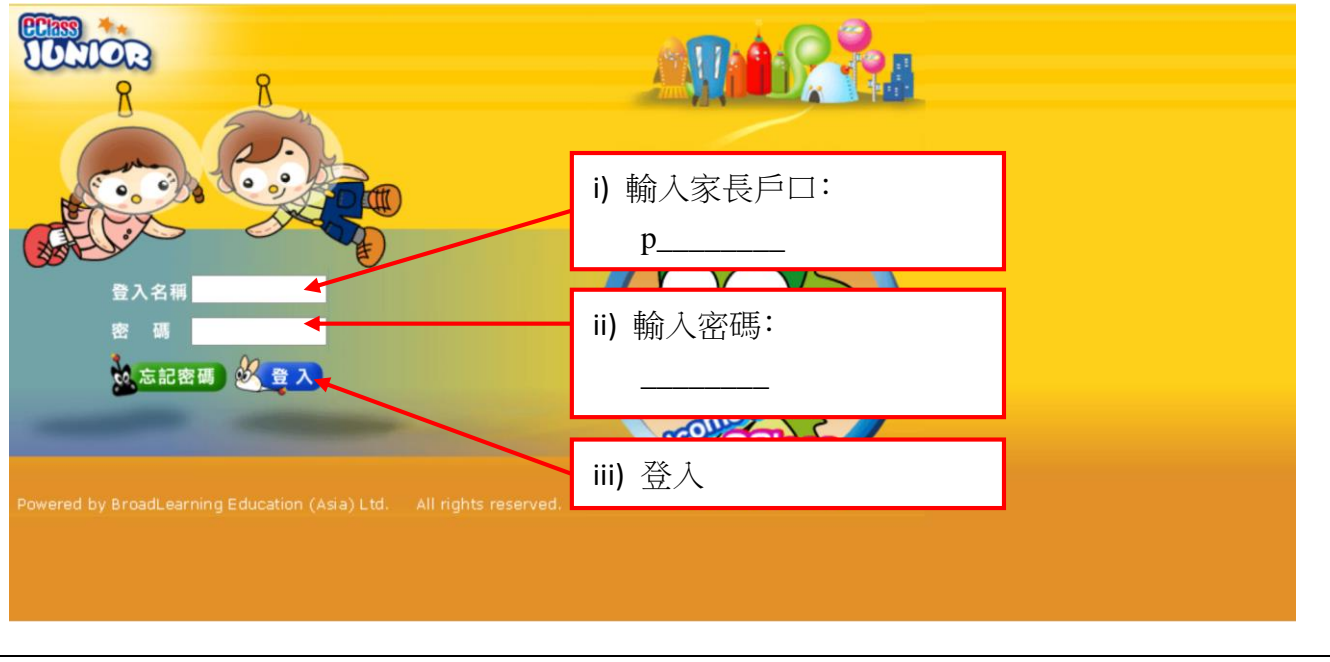

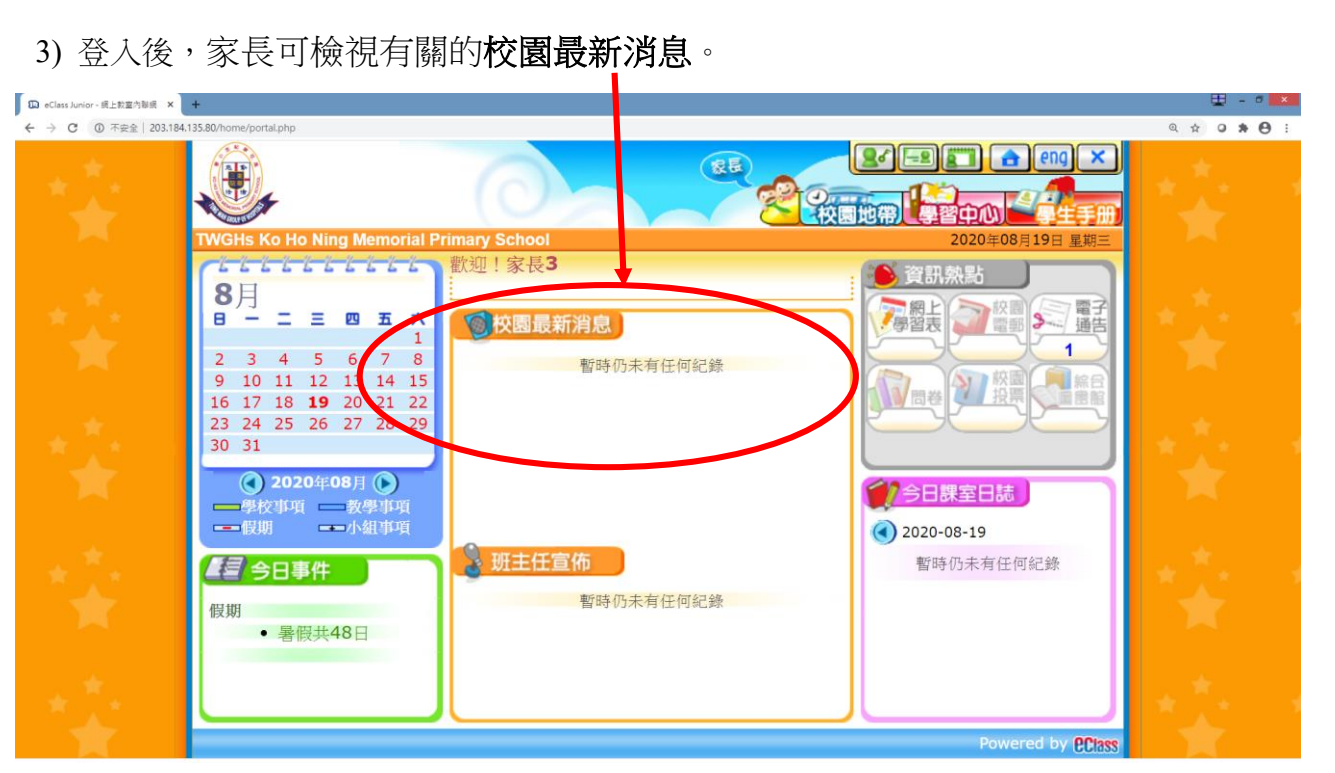

### **(**三**)** 如何簽署電子通告 **(**學校通告**)**

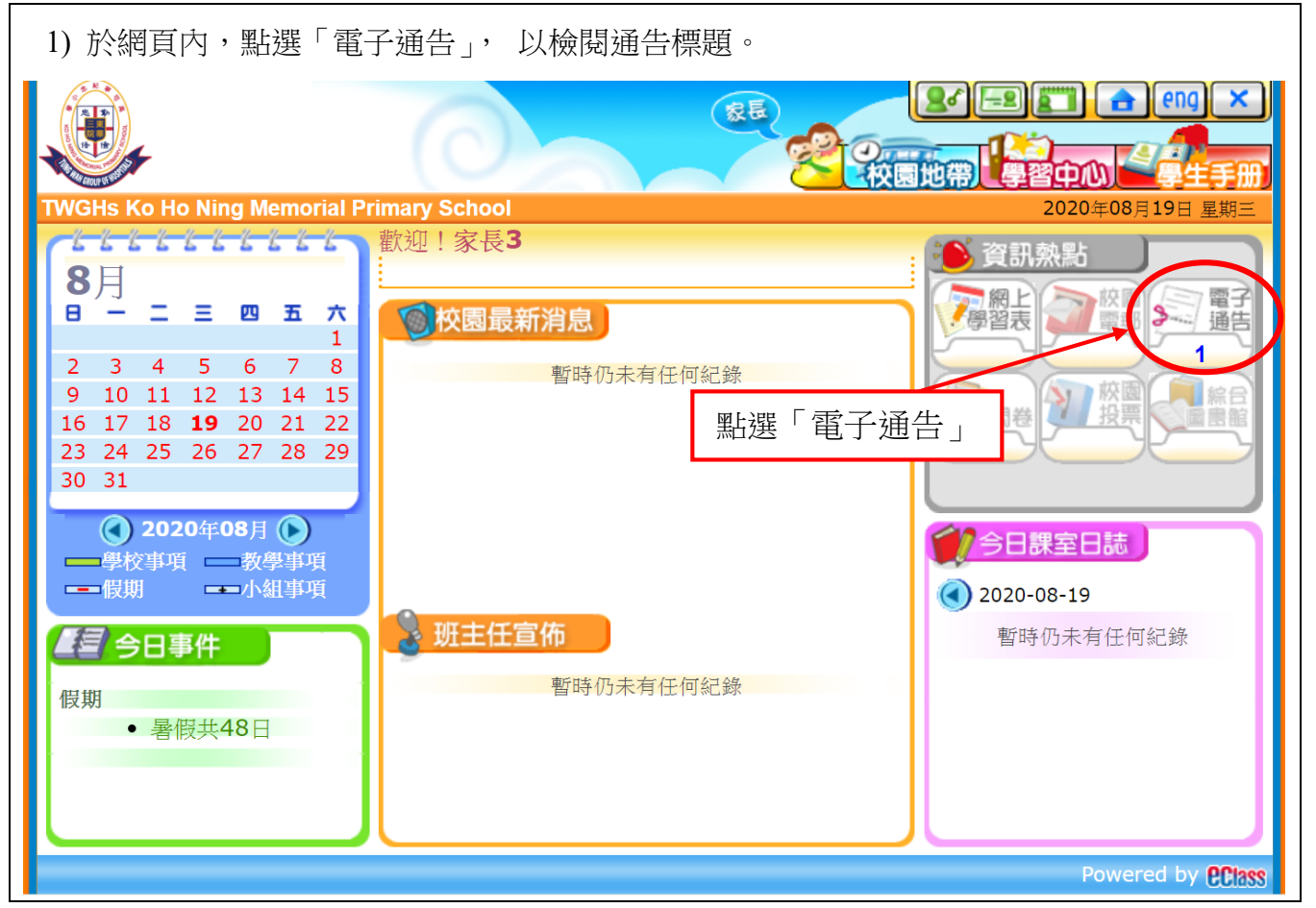

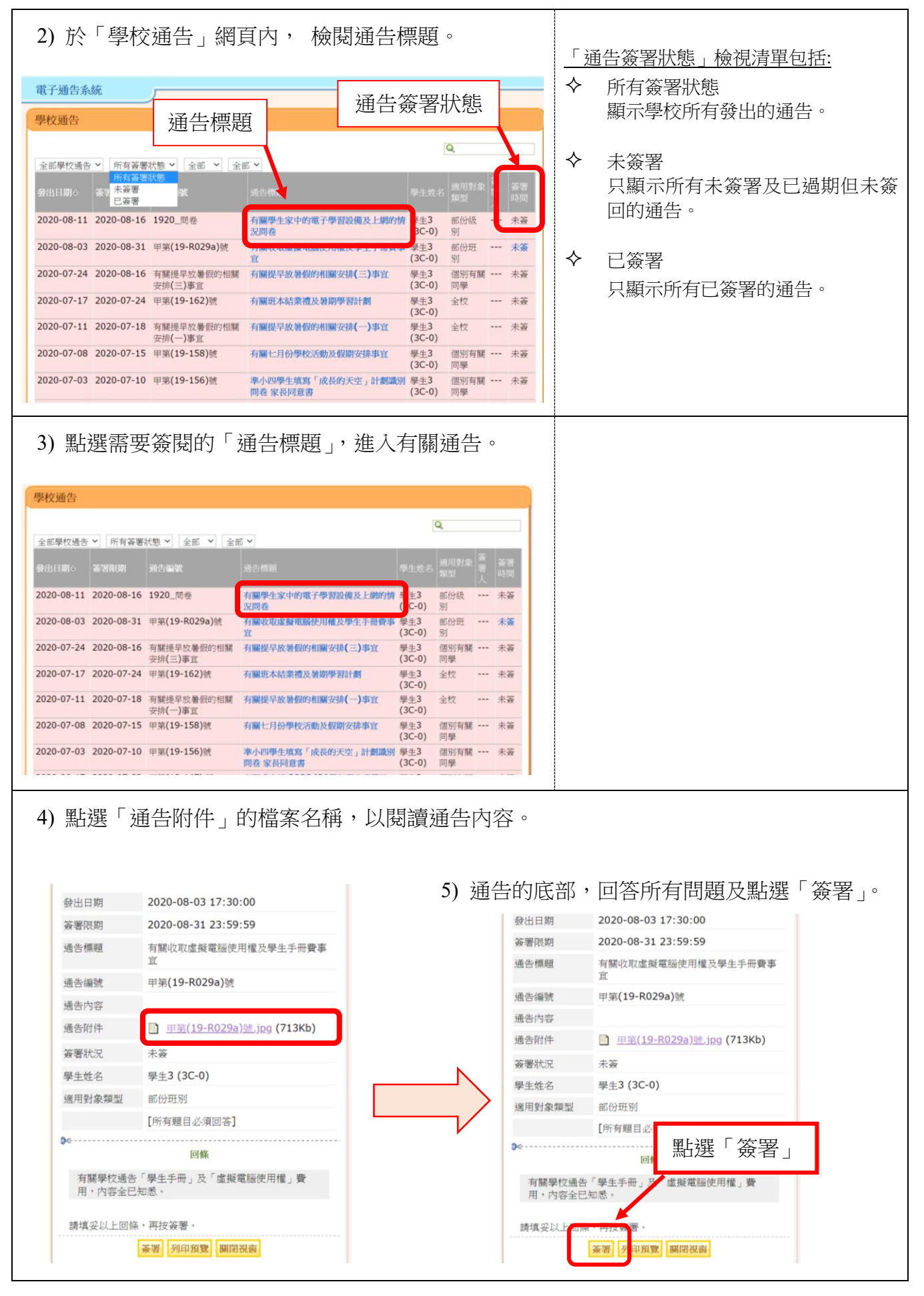

東華三院高可寧紀念小學 eClass 網頁版 家長使用指引(20200820)

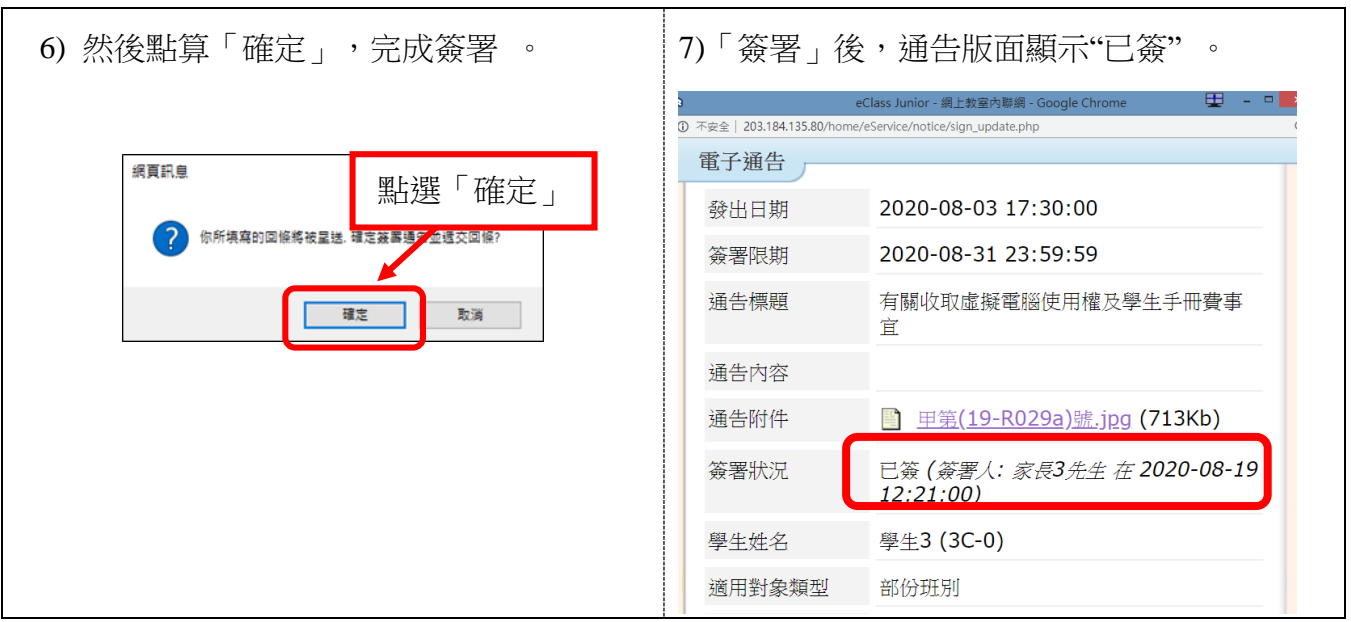

## 簽署電子通告注意事項

- ▶ 家長如有多於一位子女就讀,請為每位子女簽署通告。
- > 在簽署限期前可更改已簽署的通告,而回覆的內容則以最後一次的更改為準。
- 家長可在「學校通告」網頁內,重閱有關通告。

#### **(**五**)** 其他功能

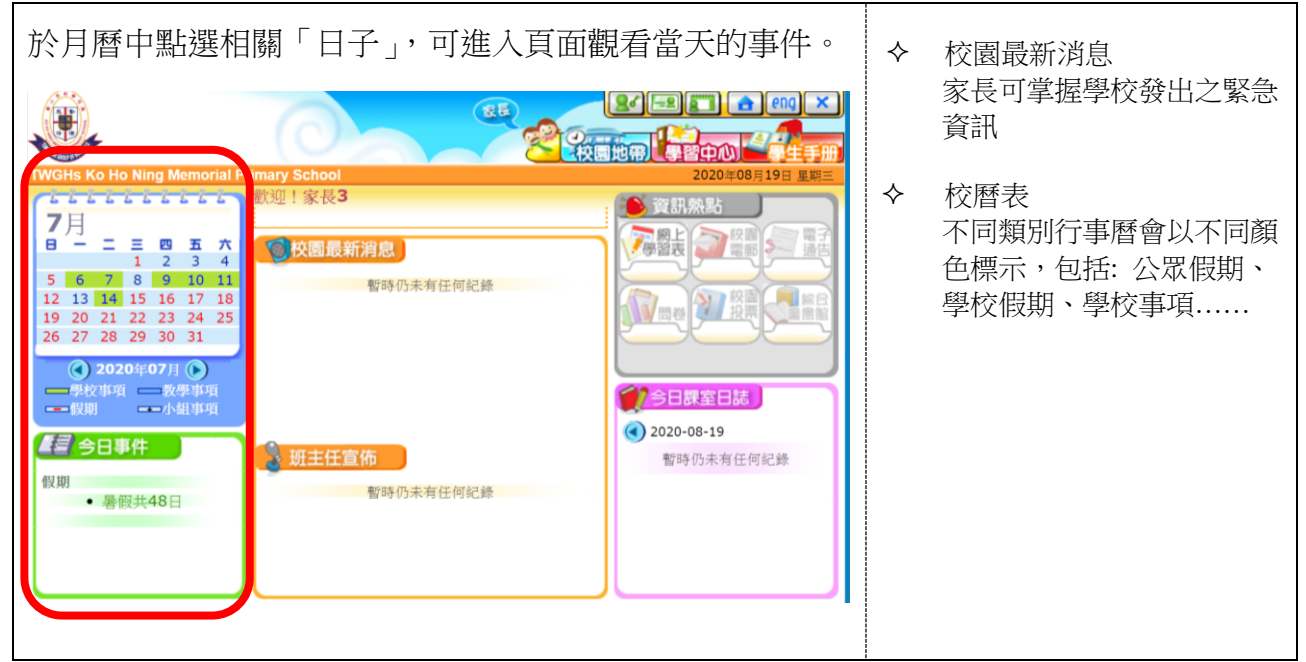

### **(**六**)** 其他注意事項

- i. 如家長對系統的安裝及使用有任何查詢,請聯絡 eClass 供應商 聯絡電話 : 3913 3211 電郵: support@broadlearning.com
- ii. 若對系統的登入及密碼有任何查詢,請與本校馬潔儀老師聯絡(電話號碼: 2745 2005)

東華三院高可寧紀念小學 eClass 網頁版 家長使用指引(20200820)